Brooklyn College

# Using stdlib within Netbeans

Lawrence Goetz 8/30/2022

## **Contents**

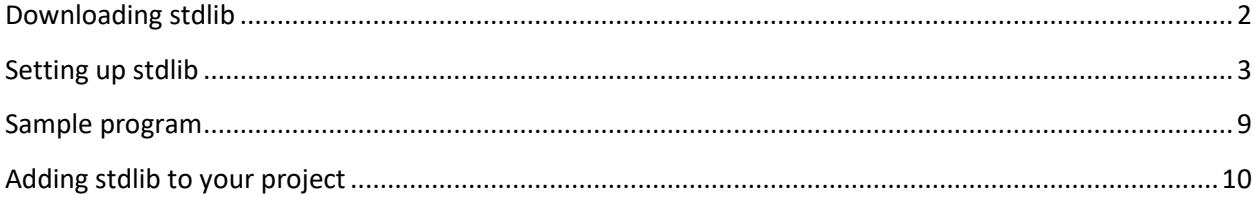

## <span id="page-2-0"></span>**Downloading stdlib**

Information can be found here:

<https://introcs.cs.princeton.edu/java/stdlib/>

To make sure things work with NetBeans, please download the following [stdlib-package.jar](https://introcs.cs.princeton.edu/java/stdlib/stdlib-package.jar) file. This file is different than the one listed on the website.

# <span id="page-3-0"></span>**Setting up stdlib**

**You need to do this for the first time you are installing stdlib on your computer.**

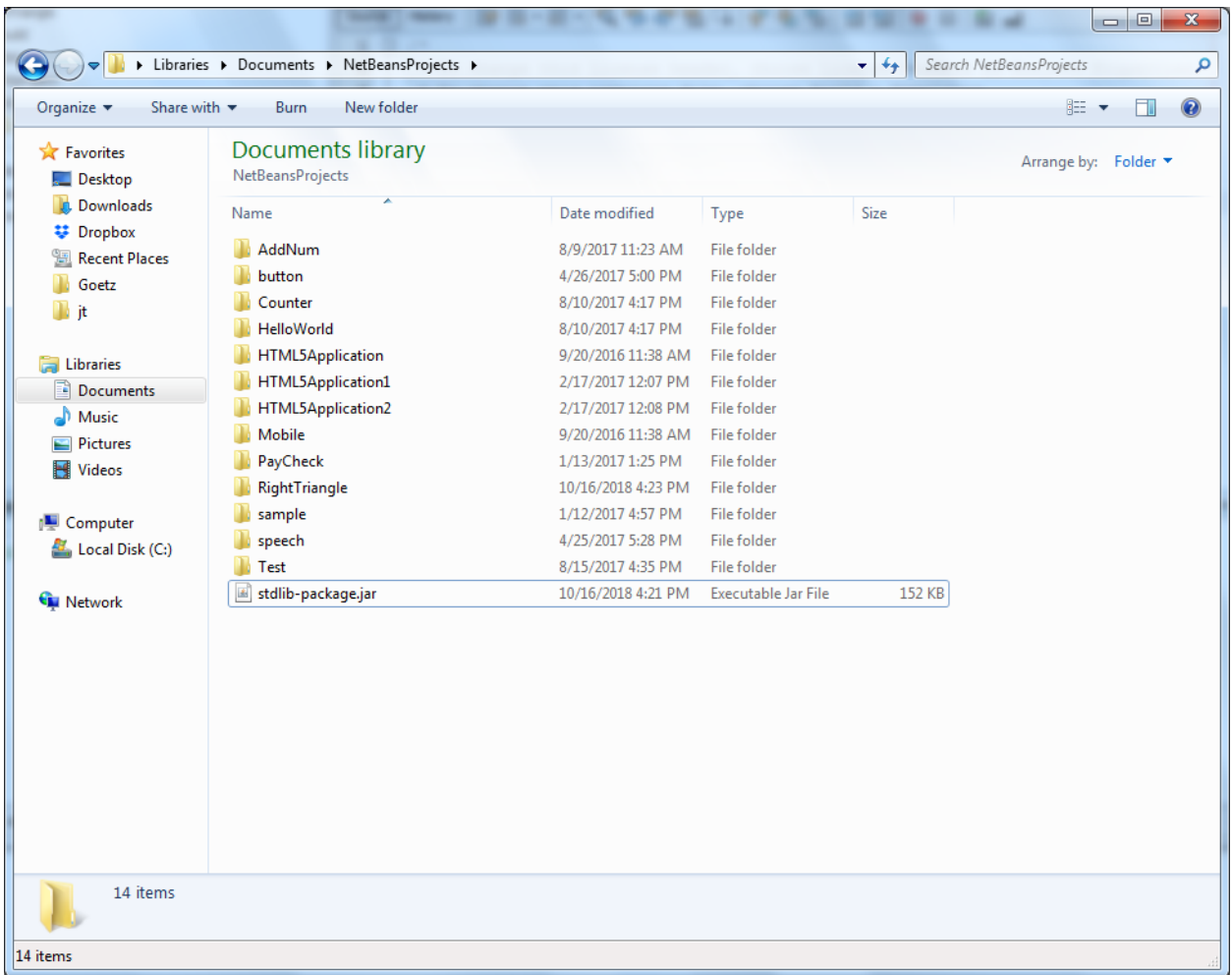

Place th[e stdlib-package.jar](https://introcs.cs.princeton.edu/java/stdlib/stdlib-package.jar) in your Documents/NetBeansProjects folder.

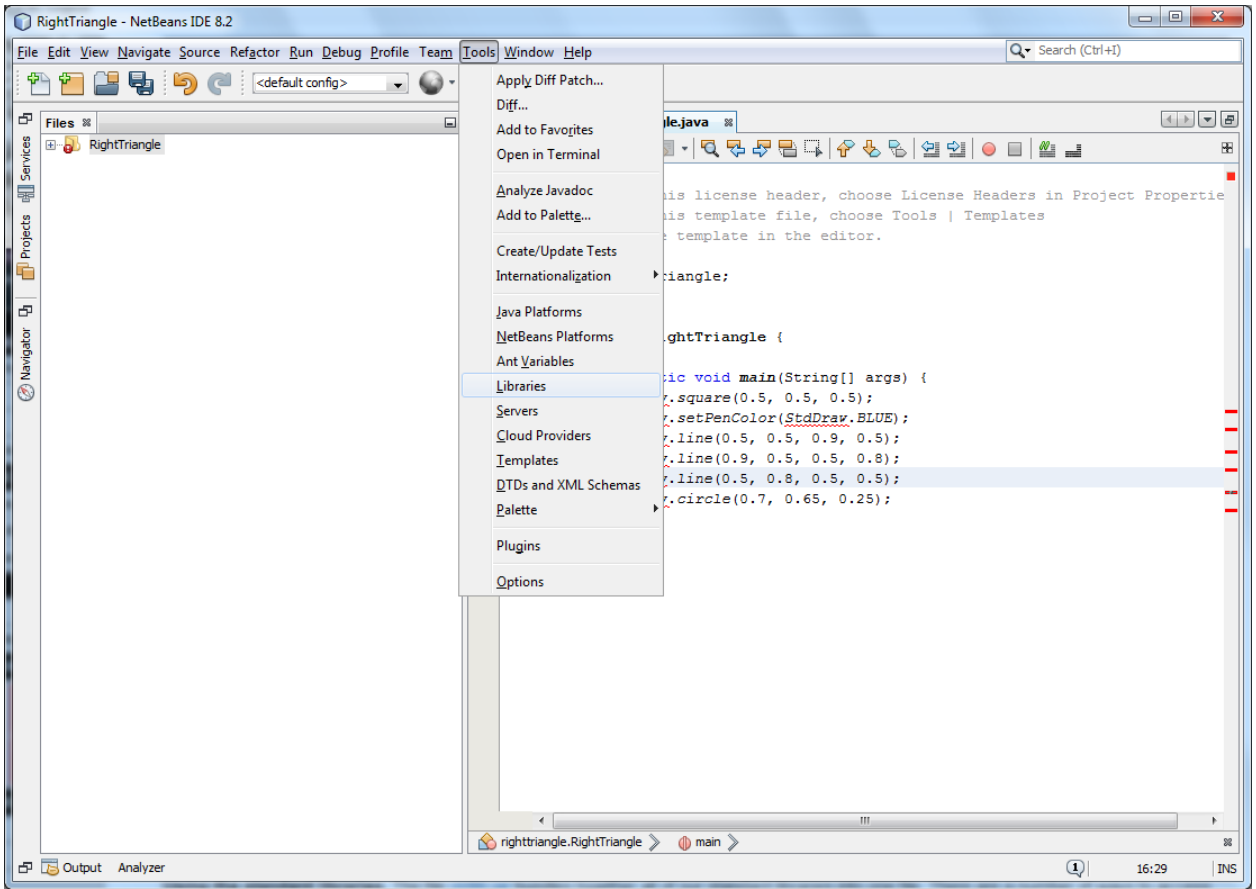

From the **Tools** menu, select **Libraries.**

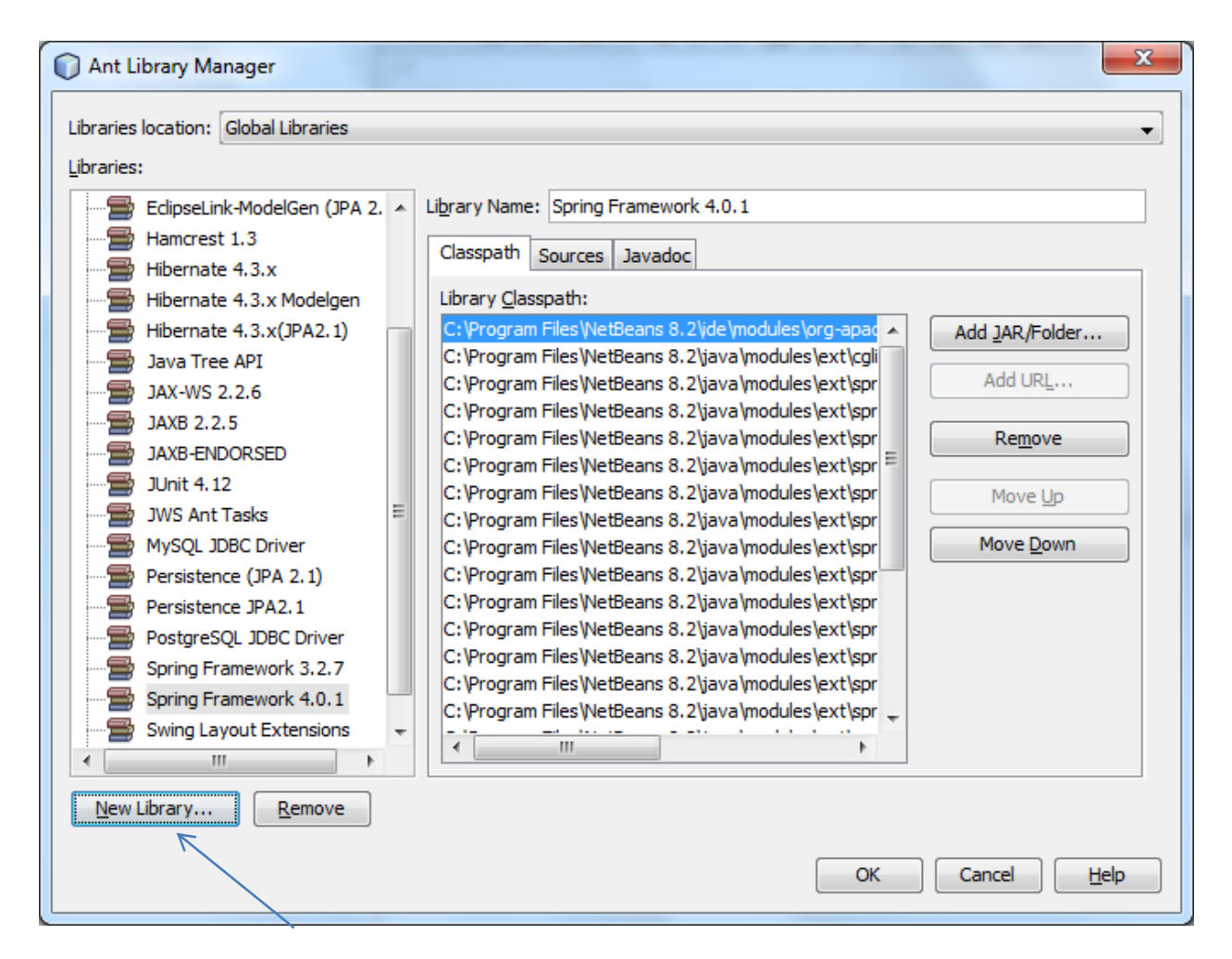

#### Select to add a **New Library**

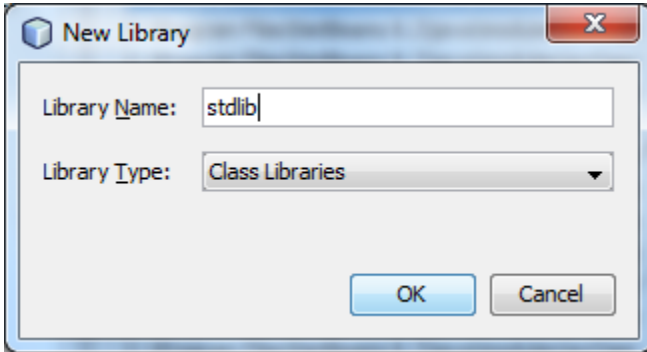

Give it the name **stdlib** and then press OK.

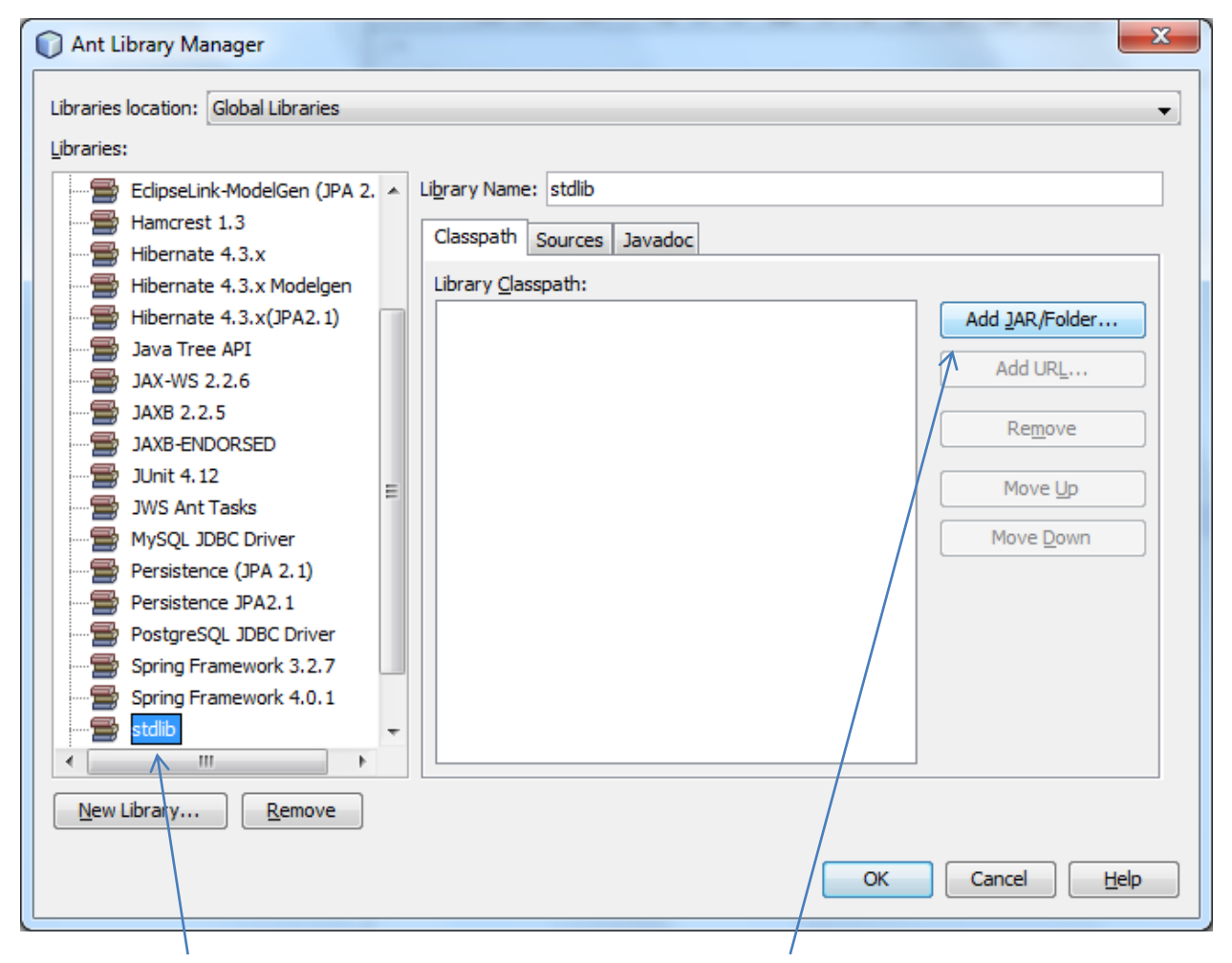

Select the **stdlib** from the **Libraries** panel and then select **Add JAR/Folder.**

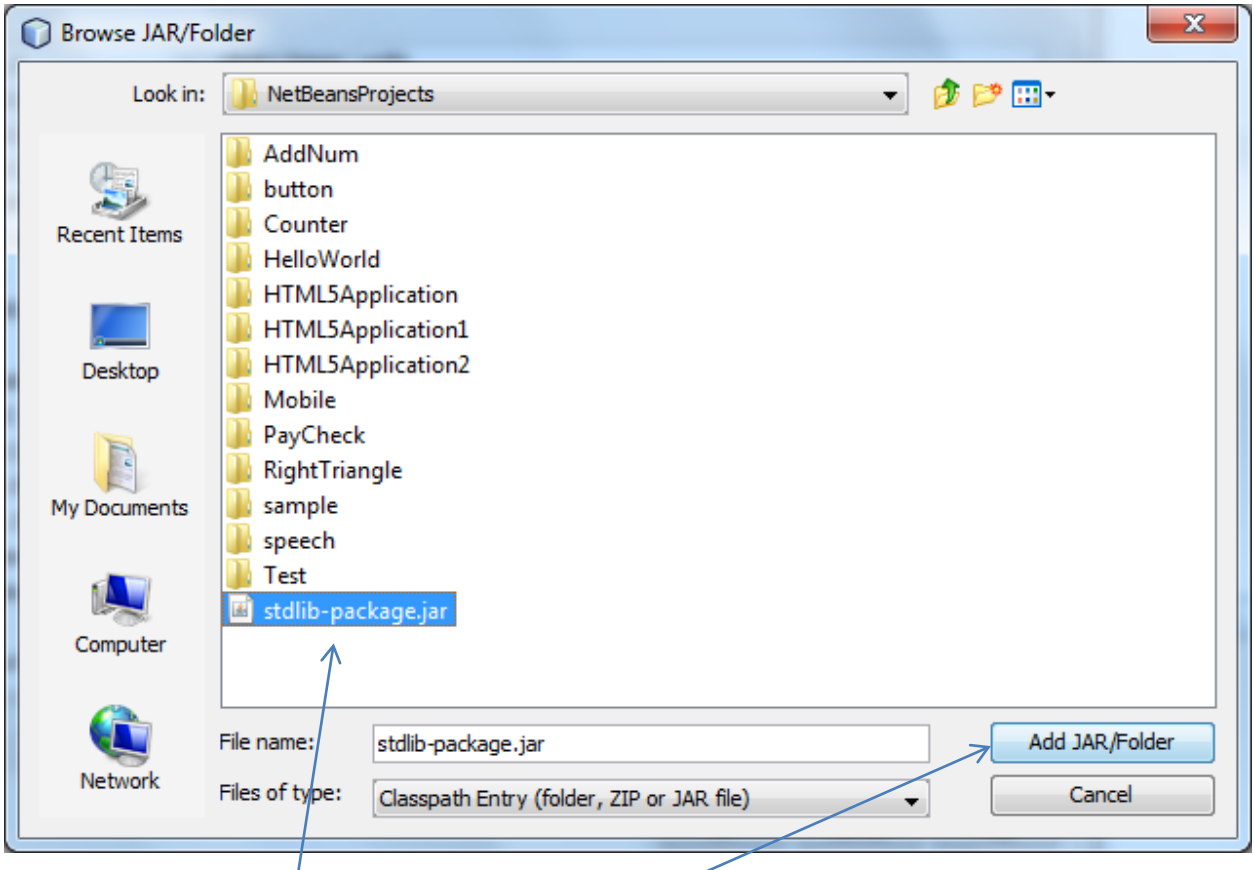

Select the **stdlib-package.jar** file and press **Add JAR/Folder**.

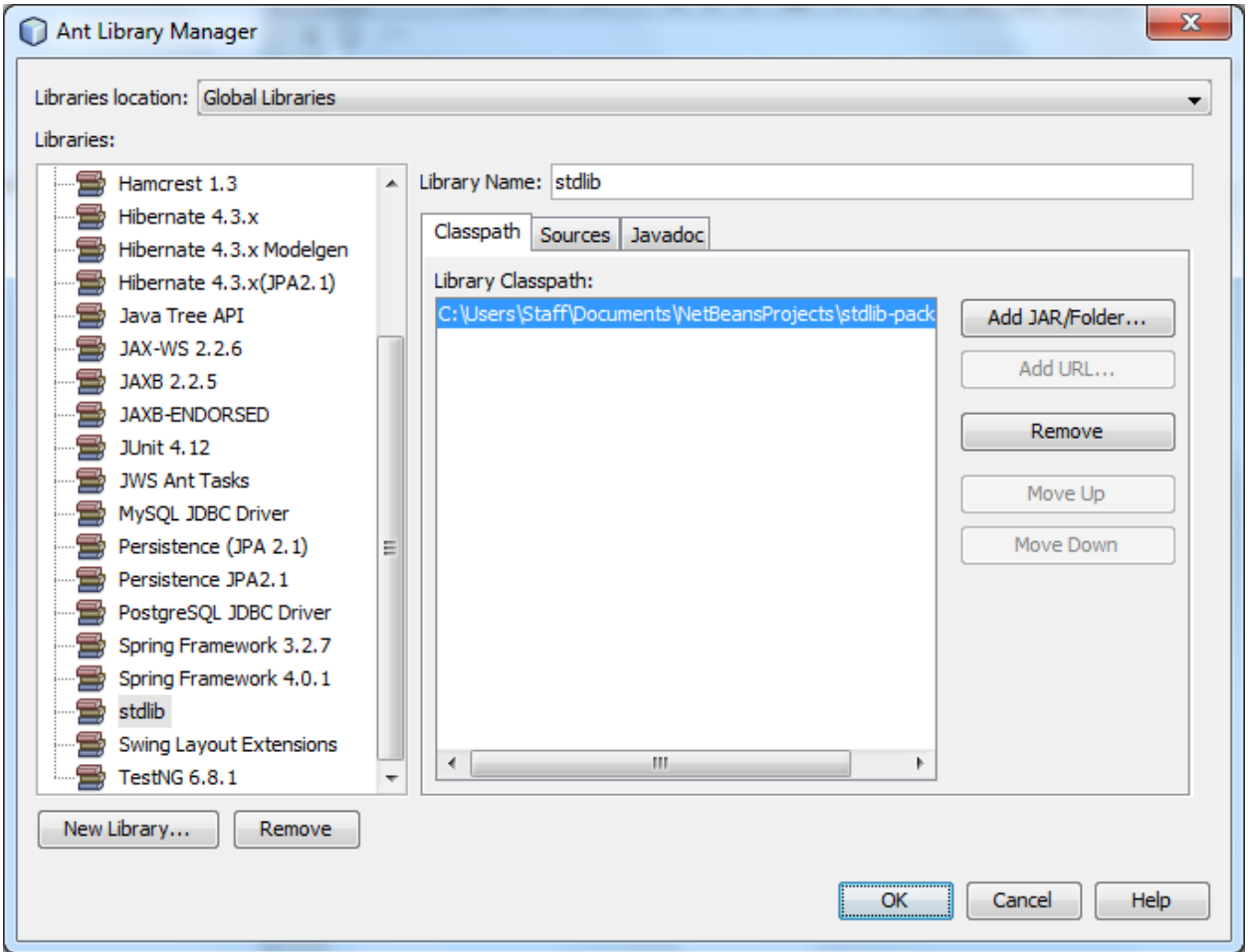

### Press **OK**.

#### That's it!

You have added the stdlib to your Global Libraries. This will allow you to add the stdlib to any project you are working on.

## <span id="page-9-0"></span>**Sample program**

```
package righttriangle;
import edu.princeton.cs.introcs.*;
public class RightTriangle { 
      public static void main(String[] args) {
            StdDraw.square(0.5, 0.5, 0.5);
            StdDraw.setPenColor(StdDraw.BLUE);
            StdDraw.line(0.5, 0.5, 0.9, 0.5);
            StdDraw.line(0.9, 0.5, 0.5, 0.8);
            StdDraw.line(0.5, 0.8, 0.5, 0.5);
            StdDraw.circle(0.7, 0.65, 0.25);
      }
}
G Eile Edit View Navigate Source Refactor Run Debug Profile Team Tools Window Help
                                                                                      RightTriangle - Apache NetBeans IDE
                                                                 色色色色
                  ් වි ල
                                                        \mathbb{R}^2PAS
                              <default config>
                                               \checkmark© -
 Projects \times Files
                                                  Start Page \ \times \ \ Right Triangle.java \ \timesServices
 RightTriangle
                                                  Source History | IC 7 - TO 7 - 구름다 (수 명 ) 연 일 |
   Source Packages
                                                   1\Box\times a righttriangle
                                                         * Click nbfs://nbhost/SystemFileSystem/Templates/Lice
                                                   \overline{a}RightTriangle.java
                                                         * Click nbfs://nbhost/SystemFileSystem/Templates/Clas
                                                   \overline{3}> Test Packages
                                                      \lfloor x \rfloor\sqrt{4}\vee ig Libraries
                                                   \sf 5> ■ JDK 18 (Default)
                                                        package righttriangle;
                                                   6B Test Libraries
                                                   \mathbf{0} \boxdot import educiprinceton.cs.introcs.*;
                                                   \, 8 \,\overline{9}public class RightTriangle {
                                                  10\,11 \Boxpublic static void main(String[] args) {
                                                   ø
                                                                StdDraw \, square(0.5, 0.5, 0.5);ø,
                                                                StdDraw.setPenColor(StdDraw.BLUE);
                                                   தைத
                                                                 StdDraw.line(0.5, 0.5, 0.9, 0.5);
                                                                 StdDraw.line(0.9, 0.5, 0.5, 0.8);
                                                                 StdDraw.line(0.5, 0.8, 0.5, 0.5);
                                                   Ø
                                                                 StdDraw.circle(0.7, 0.65, 0.25);
                                                  18\,f,
                                                  _{\rm 19}ł
                                                  20\,
```
Notice how there are errors on line 12-17 for StdDraw. That class is part of stdlib. We need to add that to our project.

## <span id="page-10-0"></span>**Adding stdlib to your project**

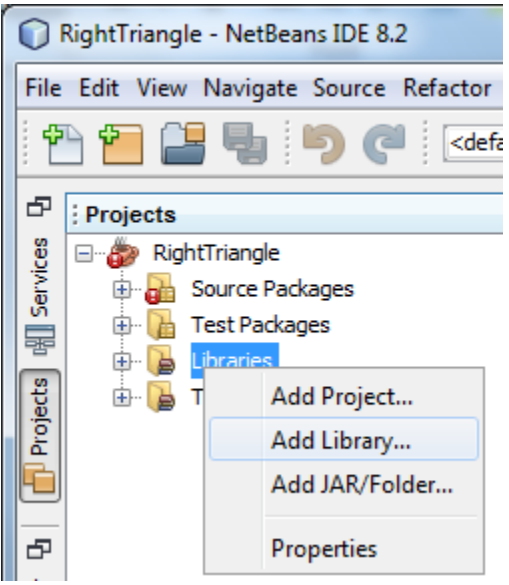

In your project, **right click** on the **Libraries** menu and select **Add Library**.

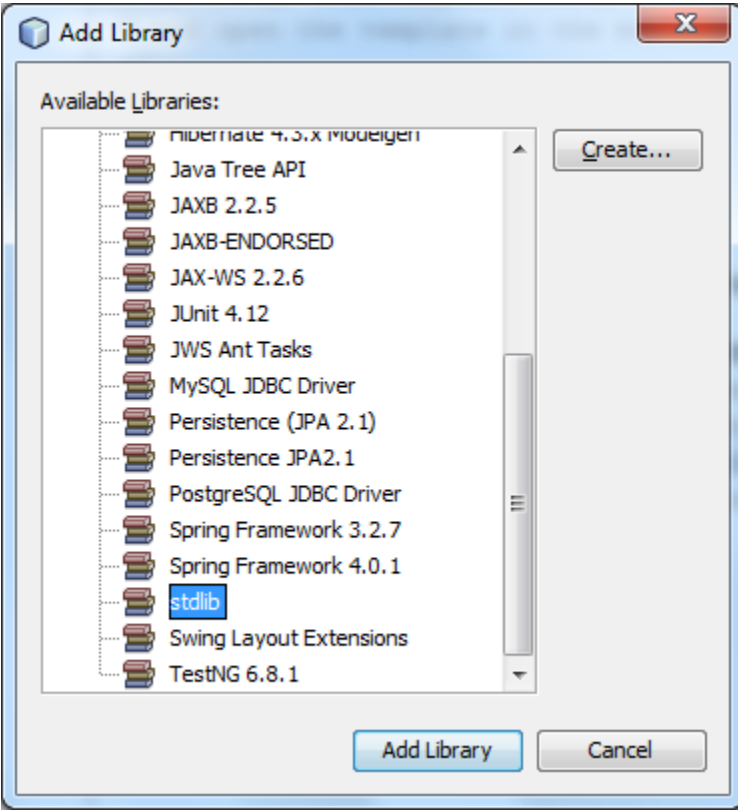

Select the **stdlib** and then select **Add Library**.

Reminder that you must have an import statement to access the library methods.

## **import edu.princeton.cs.introcs.\*;**

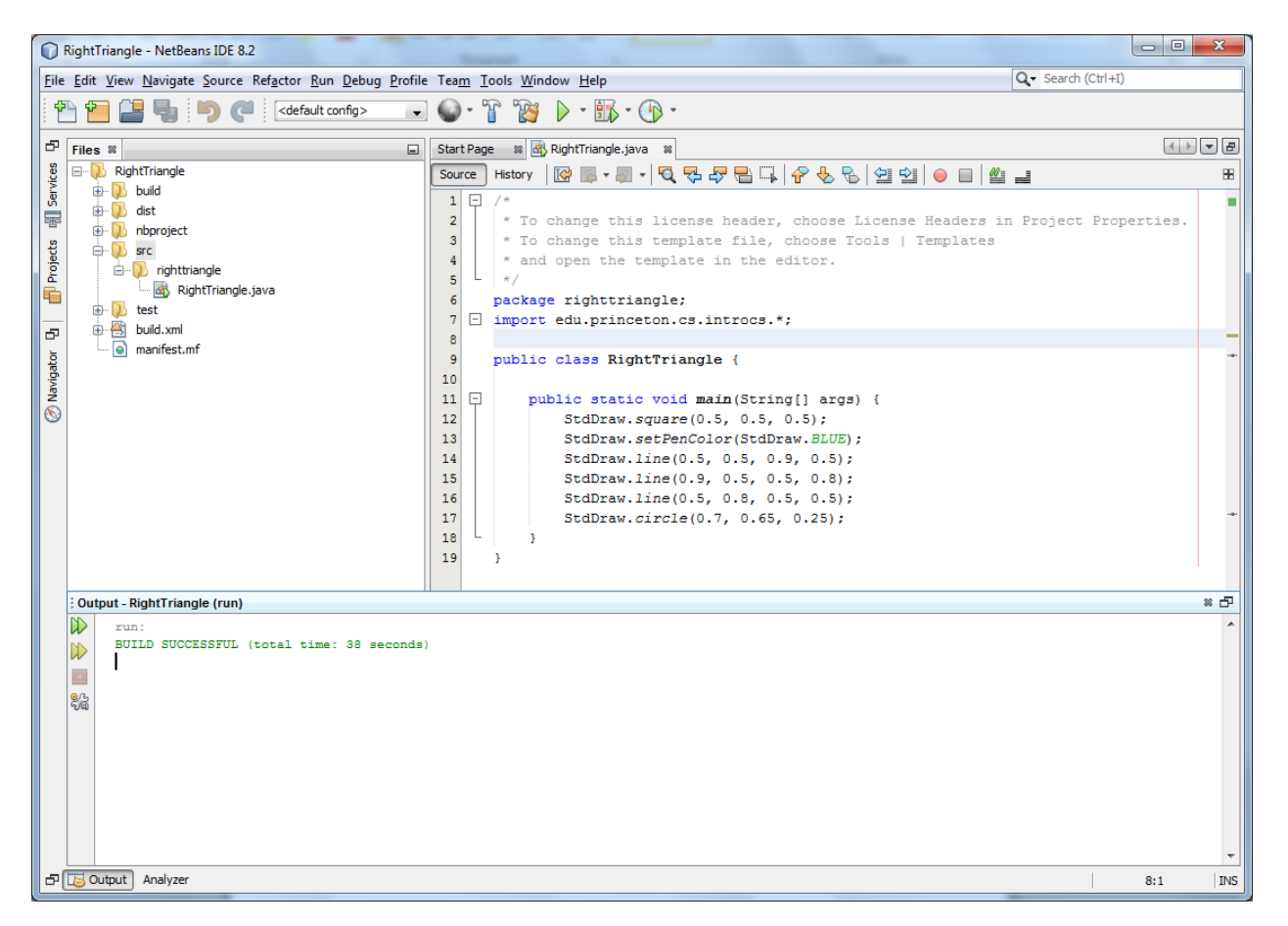

The errors on 12-17 have disappeared. Now you are ready to run your project.

#### **Make sure you have JDK 18 or later set for the project properties.**

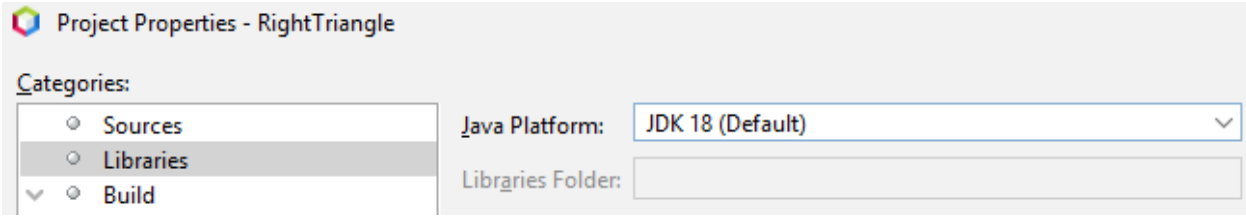

If you have 17 or lower you will get errors when running.

Exception in thread "main"

java.lang.UnsupportedClassVersionError: edu/princeton/cs/introcs/StdDraw : Unsupported major.minor version 52.0

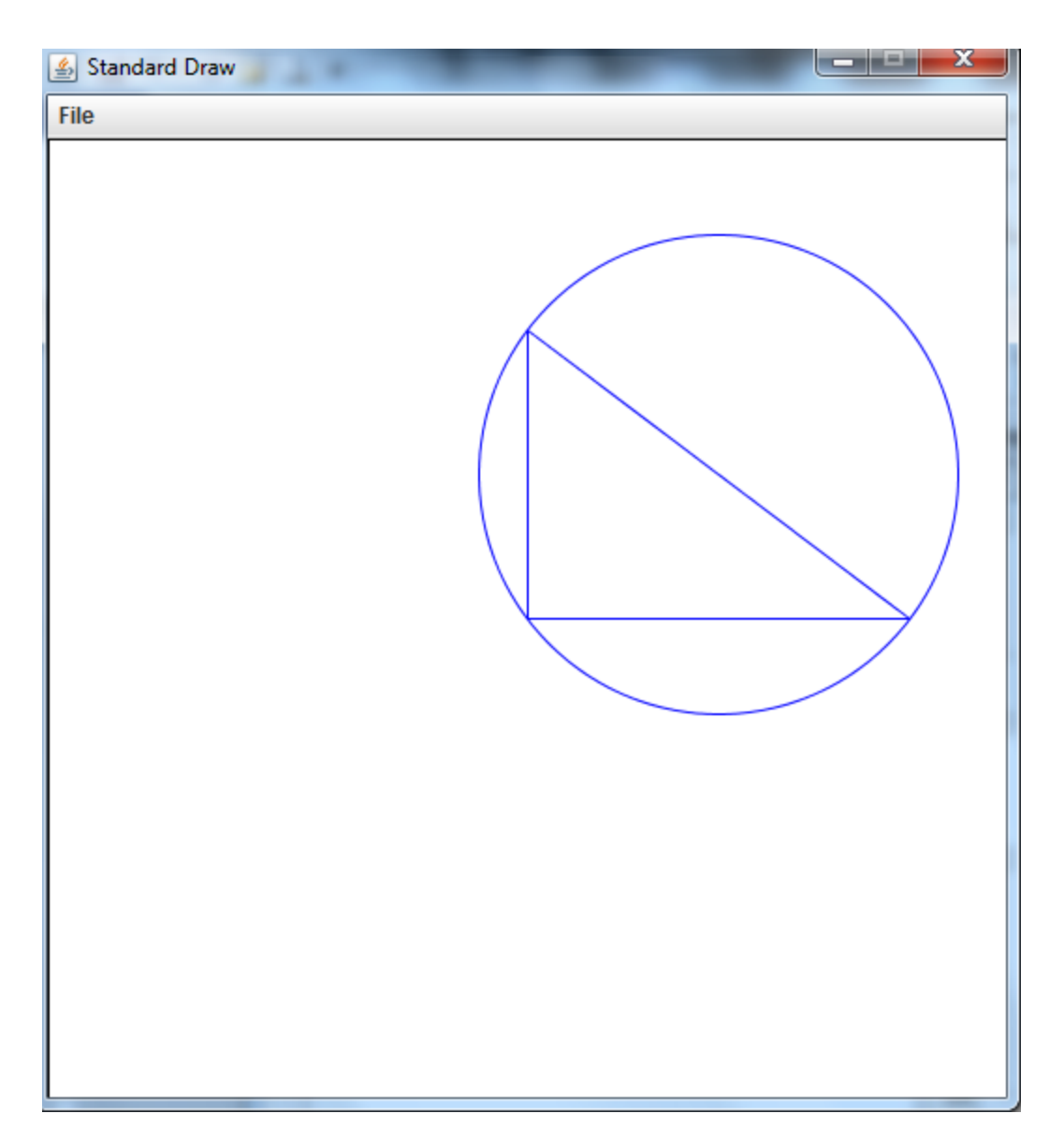

**The results from running your project using stdlib.**